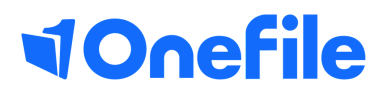

# Centre Manager Basics

Reporting

V1 Jan 2020

## Reporting in OneFile

As a centre manager you have a lot of reports available to you...

#### Report Groups

To create a new report group please follow the steps:

- 1. Click the **centre** icon from the left side bar
- 2.From here please select the **Report Groups icon**
- 3. Now select the '**create new report group'** button
- 4.Please now give your Report Group a name
- Select the **cohorts, employers, providers** and 5. **tutors** using the arrows, to include within the report group

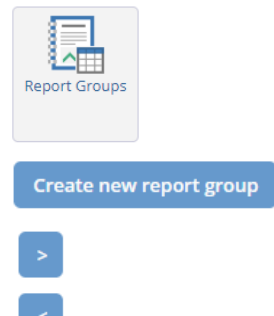

Tip - Hold down the Ctrl key to select multiple values at once. Hold the Shift key to select a block of values.

#### Progress Report

The progress report will always sit at the top on the page, you can either use your report group or use the filter boxes to filter the report.

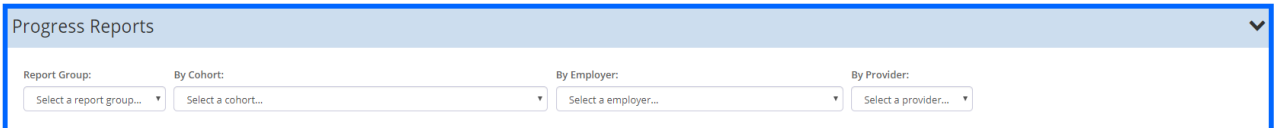

NVQ Report Export ss Administration FY 19/20 04/09/2018 10/12/2020 **Business Administration FY 19/20** 23/06/2017 23/12/2018 Kelloggs Example 100% ness Administration FY 19/20 07/02/2020 Mar<sub>)</sub> Kelloggs 07/11/2017

Once the filter options have been selected the report will then appear below

*Tip - Click the tick box in the top right hand corner to show the details view.*Show detailed view

## Continued...

### Reports

The reports will be grouped into sections. This should make it easier for you to locate a report that you want to run.

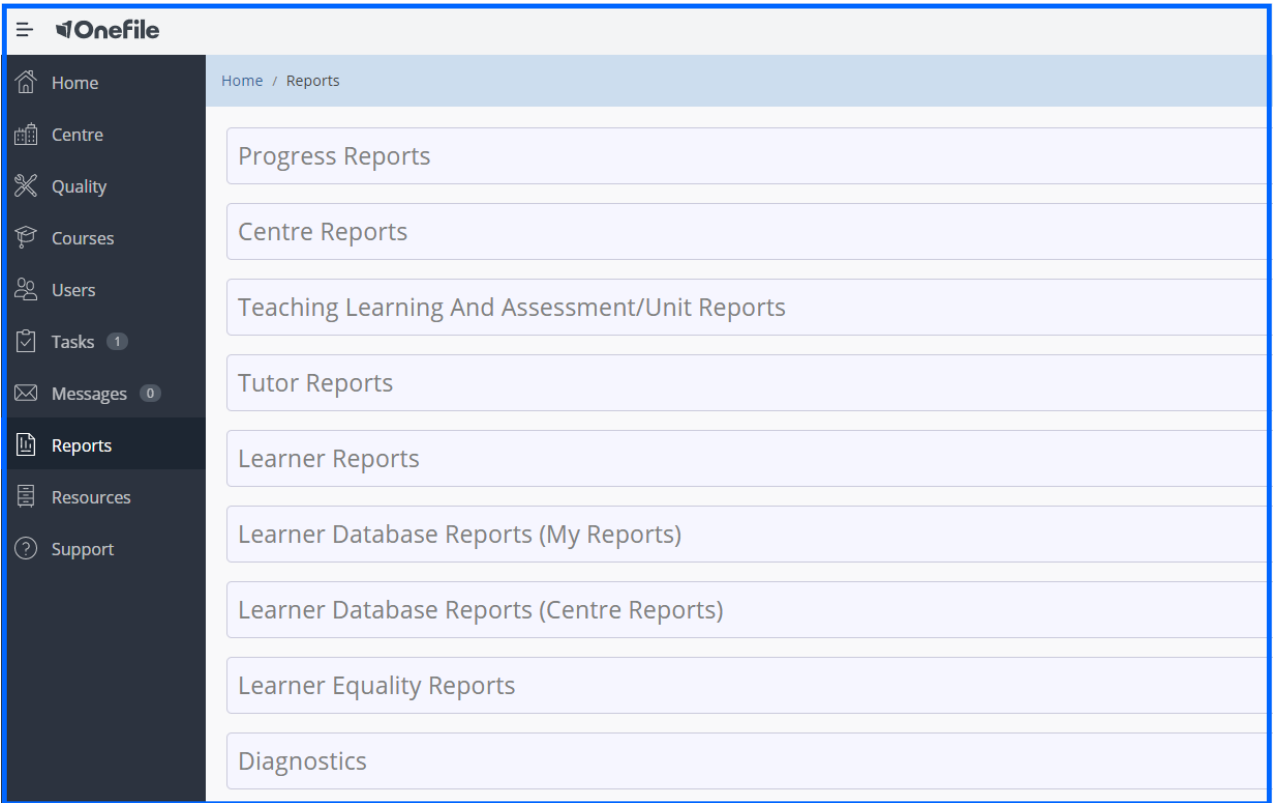

Every Report that you run, you will have the option to export the Export to Spreadsheet information out of the system into a spreadsheet

The maximum records per page is 1000.

Records per page: 1000 ▼

To learn more see our full guides [https://live.onefile.co.uk/userguides/](https://www2.onefile.co.uk/userguidefiles?f=%5cUsers%5cUser+Roles+Overview.pdf)

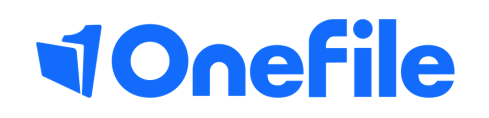

info.onefile.co.uk/onboarding